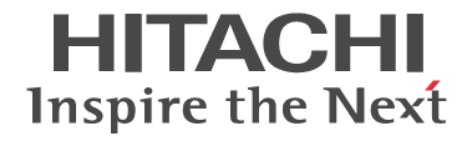

# **Hitachi Virtual File Platform**

**Backup Restore** 機能 補足資料(**IBM® Tivoli® Storage Manager**)

#### 対象製品

Hitachi Virtual File Platform 4.2.3-00 以降

#### 輸出時の注意

本製品を輸出される場合には、外国為替及び外国貿易法の規制並びに米国輸出管理規則など外国の輸出関連法規をご確認の上、必要 な手続きをお取りください。 なお、不明な場合は、弊社担当営業にお問い合わせください。

#### 商標類

IBM は、米国およびその他の国における International Business Machines Corporation の商標です。 Tivoli は,米国およびその他の国における International Business Machines Corporation の商標です。

#### 発行

2014 年 4 月(第 11 版)K6603575

#### 著作権

All Rights Reserved. Copyright (C) 2010, 2014, Hitachi, Ltd.

# 目次

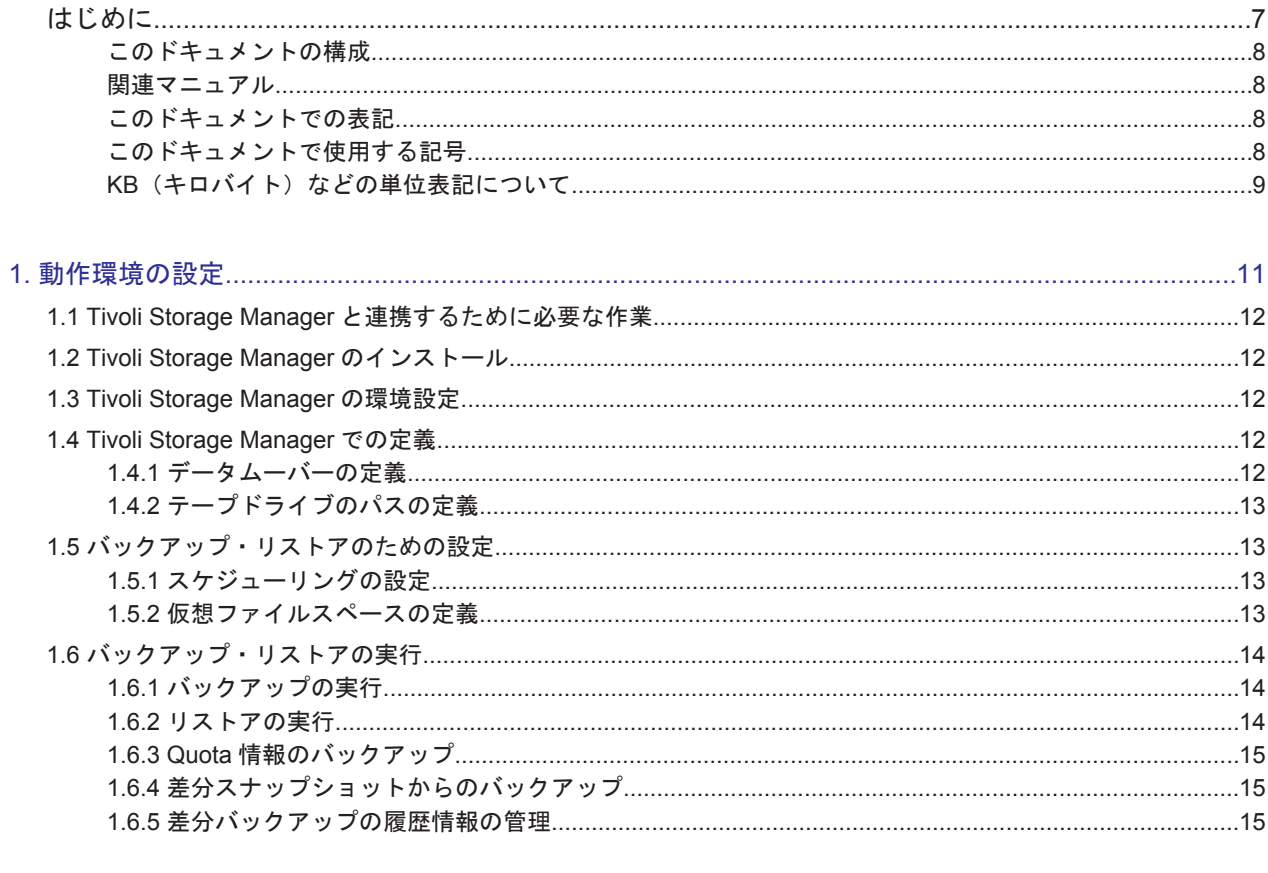

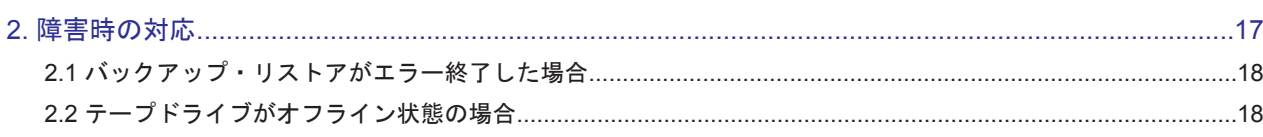

# 表目次

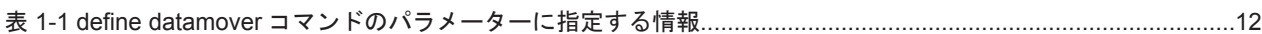

Backup Restore 機能 補足資料 (IBM<sup>®</sup> Tivoli<sup>®</sup> Storage Manager)

# はじめに

<span id="page-6-0"></span>このドキュメントは, IBM Tivoli Storage Manager Extended Edition (以降, Tivoli Storage Manager と略す)のドキュメントの理解を補助するためのものです。このドキュメントでは, Backup Restore で Tivoli Storage Manager を使用するために必要な環境設定や,Tivoli Storage Manager で障害が発生した際の対処方法の概略を説明しています。

Tivoli Storage Manager の各機能の詳細は Tivoli Storage Manager のドキュメントで確認してく ださい。

- □ [このドキュメントの構成](#page-7-0)
- □ [関連マニュアル](#page-7-0)
- □ [このドキュメントでの表記](#page-7-0)
- □ [このドキュメントで使用する記号](#page-7-0)
- **□ KB** (キロバイト) などの単位表記について

## <span id="page-7-0"></span>このドキュメントの構成

このドキュメントは、次に示す章から構成されています。

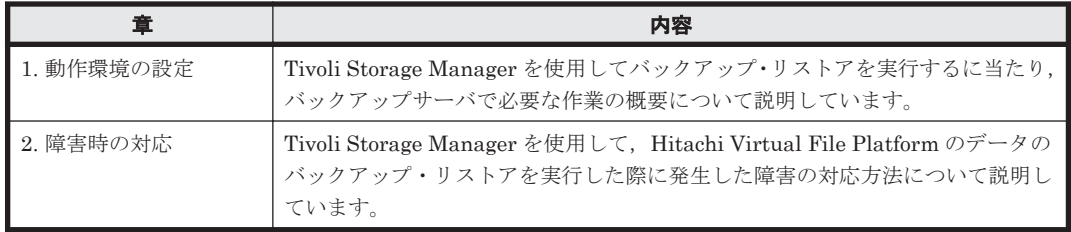

## 関連マニュアル

このドキュメントの関連マニュアルを次に示します。

- Hitachi Virtual File Platform システム構成ガイド
- Hitachi Virtual File Platform セットアップガイド
- Hitachi Virtual File Platform 仮想サーバ環境セットアップガイド
- Hitachi Virtual File Platform ユーザーズガイド
- Hitachi Virtual File Platform トラブルシューティングガイド
- Hitachi Virtual File Platform シングルノード構成セットアップガイド
- Hitachi Virtual File Platform シングルノード構成ユーザーズガイド
- Hitachi Virtual File Platform シングルノード構成トラブルシューティングガイド
- Hitachi Virtual File Platform コマンドリファレンス
- Hitachi Virtual File Platform API リファレンス
- Hitachi Virtual File Platform メッセージリファレンス
- Hitachi Virtual File Platform ファイルアクセス (CIFS/NFS) ユーザーズガイド

## このドキュメントでの表記

このドキュメントでは、製品の名称を省略して表記しています。このドキュメントでの表記と、製 品の正式名称または意味を次の表に示します。

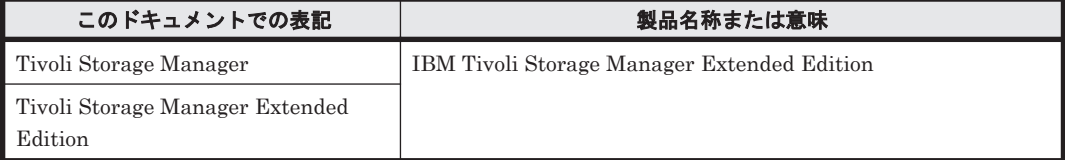

# このドキュメントで使用する記号

このドキュメントでは、次に示す記号を使用しています。

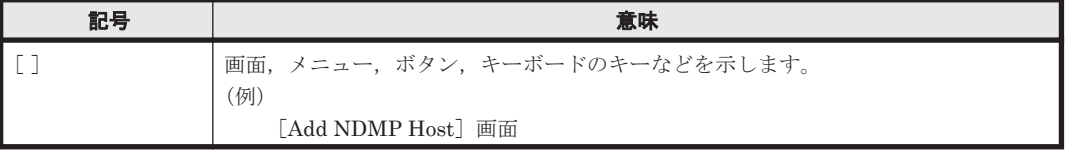

<span id="page-8-0"></span>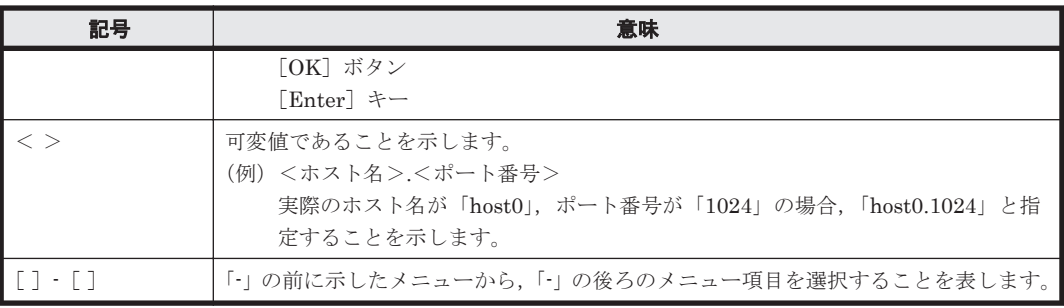

# KB (キロバイト)などの単位表記について

1KB (キロバイト), 1MB (メガバイト), 1GB (ギガバイト), 1TB (テラバイト) はそれぞれ 1,024 バイト,1,024<sup>2</sup> バイト,1,024<sup>3</sup> バイト,1,024<sup>4</sup> バイトです。

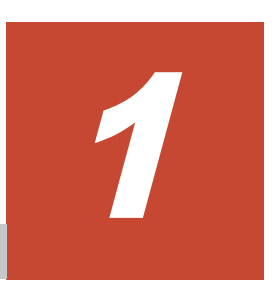

# 動作環境の設定

<span id="page-10-0"></span>ここでは、Tivoli Storage Manager を使用してバックアップ・リストアを実行するに当たり、バッ クアップサーバで必要な作業の概要について説明します。

- □ [1.1 Tivoli Storage Manager](#page-11-0) と連携するために必要な作業
- $\Box$  [1.2 Tivoli Storage Manager](#page-11-0) のインストール
- **□** [1.3 Tivoli Storage Manager](#page-11-0) の環境設定
- **□** [1.4 Tivoli Storage Manager](#page-11-0) での定義
- □ 1.5 [バックアップ・リストアのための設定](#page-12-0)
- □ 1.6 [バックアップ・リストアの実行](#page-13-0)

## <span id="page-11-0"></span>**1.1 Tivoli Storage Manager** と連携するために必要な作業

Tivoli Storage Manager を使用してバックアップ・リストアを運用する場合は、バックアップサー バで,次の作業が必要です。

- Tivoli Storage Manager のインストール
- Tivoli Storage Manager の環境設定
- Tivoli Storage Manager の定義
- バックアップ・リストアのための設定
- バックアップ・リストアの実行

### **1.2 Tivoli Storage Manager** のインストール

バックアップサーバに Tivoli Storage Manager Extended Edition をインストールしてください。

### **1.3 Tivoli Storage Manager** の環境設定

バックアップサーバで,Tivoli Storage Manager のログを採取できるように設定してください。詳 細は,IBM 社に問い合わせてください。

## **1.4 Tivoli Storage Manager** での定義

Tivoli Storage Manager でバックアップ・リストアを運用する場合には,事前にテープライブラリ などを定義する必要があります。必要な定義の詳細については,IBM 社のドキュメントを参照して ください。

ここでは、Backup Restore の NDMP サーバを使用してバックアップ・リストアを運用するために 必要なデータムーバーの定義と,テープドライブのパスの定義について説明します。

なお,このドキュメントでは,サーバコマンドインターフェースを使用した例を使用して説明して います。コマンドに指定するパラメーターは,実際の環境によって異なります。

#### **1.4.1** データムーバーの定義

NDMP サーバを使用するために必要なデータムーバーの定義について説明します。

データムーバーは define datamover コマンドで定義します。define datamover コマンドに 指定するパラメーターについて説明します。

#### 表 **1-1 define datamover** コマンドのパラメーターに指定する情報

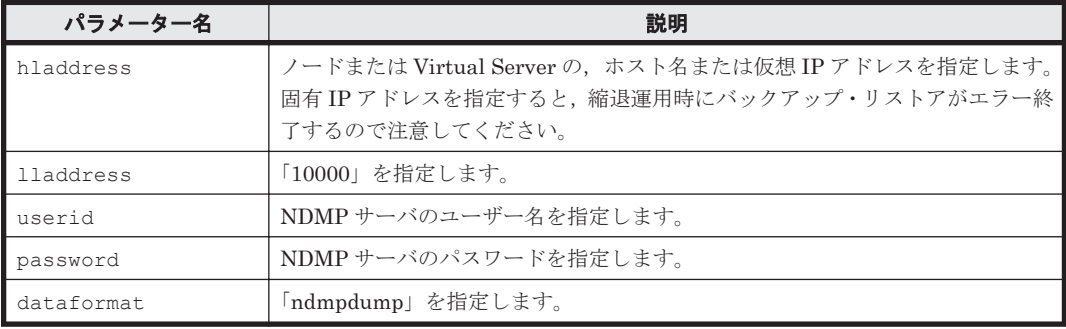

注

そのほかのパラメーターは,運用に応じて設定してください。

Backup Restore で NDMP サーバのパスワードを変更した場合は、update datamover コマンド で,定義したデータムーバーのパスワードも変更してください。

### <span id="page-12-0"></span>**1.4.2** テープドライブのパスの定義

NDMP サーバを使用するために必要なテープドライブのパスの定義について説明します。

テープドライブのパスは define path コマンドで定義します。ノードに SAN で接続されたテー プ装置を使用する場合,device パラメーターにはテープドライブのデバイスファイルのパスを指 定します。

## **1.5** バックアップ・リストアのための設定

システム管理者は,データをバックアップ・リストアするための設定を行います。必要に応じて設 定してください。

#### **1.5.1** スケジューリングの設定

自動でバックアップを実行する場合などのために,バックアップ・リストアのスケジューリングを 設定できます。スケジューリングは define schedule コマンドで設定します。define schedule コマンドの詳細については、IBM社のドキュメントを参照してください。

#### **1.5.2** 仮想ファイルスペースの定義

ディレクトリ単位のバックアップ・リストアを行う場合は,仮想ファイルスペースを定義します。 仮想ファイルスペースは、define virtualfsmapping コマンドで定義します。

次の条件を想定したコマンドの実行例を示します。

- ノード名:nasnode1
- ファイルシステム:/mnt/fs1
- 仮想ファイルスペースを割り当てるディレクトリ名:subdir
- 仮想ファイルスペース名:nassubdir

define virtualfsmapping nasnode1 /nassubdir /mnt/fs1 /subdir

仮想ファイルスペースは,ディレクトリにだけ割り当てられます。仮想ファイルスペースを割り当 てるディレクトリ名は,次の条件を満たすように指定してください。

- ワイルドカードは使用できません。
- 円記号 (\), コンマ (,), セミコロン (;), 疑問符 (?), 引用符 ("), 縦線 (|), 始め山括弧 (<) および終わり山括弧(>)は使用できません。また、これらの記号の直前に円記号(¥)を 指定してエスケープすることもできません。
- ディレクトリ名に空白文字が含まれている場合は,空白文字を含まない上位階層のディレクトリ を指定してください。
- バックアップ対象には,「.snaps」および「.history」を指定できません。バックアップ対象の基 点となるディレクトリの直下に「.snaps」または「.history」が存在する場合は,「.snaps」およ び「.history」がバックアップ対象外となるようにディレクトリを指定してください。

## <span id="page-13-0"></span>**1.6** バックアップ・リストアの実行

Tivoli Storage Manager には、バックアップ・リストアを行うインターフェースが幾つか用意され ています。このドキュメントでは,サーバコマンドインターフェースを使用した例を示します。

#### **1.6.1** バックアップの実行

バックアップを実行する場合は,backup node コマンドにバックアップ元のファイルシステムま たは仮想ファイルスペースを指定します。ファイルシステムまたは仮想ファイルスペースを指定し ないで backup node コマンドを実行すると,すべてのファイルシステムがバックアップされます。

また,目次(ファイルヒストリー)を保存するかどうかの設定や,差分バックアップを実行するか どうかの設定も,backup node コマンドのオプションで指定できます。なお,保存した目次(ファ イルヒストリー)は, query toc コマンドで表示できます。詳細は, IBM 社のドキュメントを参 照してください。

バックアップ対象のパスは,次のどちらかの形式で指定します。

/mnt/<バックアップ対象のファイルシステム名> <仮想ファイルスペース名>

バックアップ対象のパスを指定する場合の注意事項を次に示します。

- バックアップ対象のパスを複数指定できます。複数のパスを指定する場合は,コンマ(,)で区 切って,空白文字を入れずに指定します。指定したパスに誤りがあった場合は,誤りのあるディ レクトリのデータはバックアップされないで,正しく指定したディレクトリのデータだけがバッ クアップされます。
- 目次(ファイルヒストリー)を保存する場合は,バックアップ対象のパスの長さは 1,024 バイト 以内になるようにしてください。
- バックアップ対象のファイルシステムの末尾には、斜線(/)を付けないでください。 (誤りの例:/mnt/fs1/)

例えば,nasnode1 というノードの/mnt/fs1 というファイルシステムをバックアップする場合は, 次のとおりコマンドを実行します。

backup node nasnode1 /mnt/fs1

### **1.6.2** リストアの実行

リストアを実行する場合は,restore node コマンドにバックアップ元およびリストア先のファイ ルシステムを指定します。バックアップ元およびリストア先として,複数のファイルシステムは指 定できません。リストア先を省略した場合は,バックアップ元のファイルシステムにリストアしま す。ファイルシステムの代わりに仮想ファイルスペースを指定することもできます。

また,FILELIST パラメーターを指定することで,ファイルおよびディレクトリを指定してリスト アできます。ファイルおよびディレクトリは,バックアップ対象の基点として指定したディレクト リからの相対パスを指定します。

FILELIST パラメーターを指定する場合の注意事項を次に示します。

- ワイルドカードは使用できません。
- 必ず斜線(/)から始まるパスを指定します。
- 複数のファイルおよびディレクトリを指定する場合は,コンマ(,)で区切って指定します。
- 空白文字を含むパスを指定する場合は,次のとおりパスを引用符(")で囲みます。

FILELIST="/path/to/filename1 with blanks",/path/to/filename2\_no\_blanks

<span id="page-14-0"></span>• インクリメンタルバックアップを運用しているファイルシステムをリストアする場合は,正しく リストアされないおそれがあるため、FILELIST パラメーターを指定してリストアしないでく ださい。

この場合は,Web インターフェースを使用してリストアしてください。

なお,複数のファイルを指定する場合,リストア対象のファイルの一覧をファイルに保存して指定 することもできます。ファイルに保存した場合は、FILELIST パラメーターに「FILE:<ファイル 名>」を指定します。

次の条件を想定したコマンドの実行例を示します。

- ノード名:nasnode1
- バックアップ元のファイルシステム:/mnt/fs1
- リストア先のファイルシステム:/mnt/fs2

restore node nasnode1 /mnt/fs1 /mnt/fs2

### **1.6.3 Quota** 情報のバックアップ

Tivoli Storage Manager を使用している場合, Quota 情報をバックアップするには、ファイルシス テムが Quota 設定を有効にしてマウントされている必要があります。Quota 設定を無効にしてマ ウントされているときは,Quota 情報はバックアップされません。

#### **1.6.4** 差分スナップショットからのバックアップ

Tivoli Storage Manager を使用している場合,バックアップ対象のファイルシステムに差分格納デ バイスが設定されていると,NDMP サーバが自動で差分スナップショットを作成してオンライン バックアップを実行します。

また,差分格納デバイスを設定して差分スナップショットを運用しているファイルシステムをバッ クアップする場合には,オンラインバックアップ用の差分スナップショットを考慮して,差分スナッ プショットの世代数を確認してください。

#### **1.6.5** 差分バックアップの履歴情報の管理

差分バックアップの履歴情報は Tivoli Storage Manager で管理されます。

2

障害時の対応

<span id="page-16-0"></span>ここでは、Tivoli Storage Manager を使用して、データのバックアップ・リストアを実行した際に 発生した障害の対応方法について説明します。

□ 2.1 [バックアップ・リストアがエラー終了した場合](#page-17-0)

□ 2.2 [テープドライブがオフライン状態の場合](#page-17-0)

障害時の対応 **17**

# <span id="page-17-0"></span>**2.1** バックアップ・リストアがエラー終了した場合

バックアップ・リストアの実行結果は,画面やアクティビティログで確認できます。

画面では, Tivoli Storage Manager サーバのツリーを展開し, [モニター]を選択することで, 実行 結果を表示できます。

アクティビティログは、query actlog コマンドで取得できます。アクティビティログでは、バッ クアップ・リストアの実行中に NDMP サーバから出力されたエラーメッセージや警告メッセージ も確認できます。ただし、メッセージの全文は表示されないため、NDMP サーバから出力された メッセージのメッセージ ID から要因を特定して対処してください。メッセージ ID に対応した要 因および対処については,「メッセージリファレンス」を参照してください。

メッセージ ID が表示されない場合は,アクティビティログ中の ANR9999D メッセージが出力され ている時刻に NDMP サーバがエラーを返していないかどうか、NDMP サーバログを参照して確認 してください。

なお,アクティビティログは Tivoli Storage Manager のデータベース内に保存されます。

## **2.2** テープドライブがオフライン状態の場合

テープドライブの状態は,query drive コマンドまたは query path コマンドで取得できます。 テープドライブの状態がオンラインでない場合は,update drive コマンドまたは update path コマンドでオンライン状態にしてください。

上記の操作を実施してもバックアップ・リストアがエラー終了する場合は、query volume コマン ドでメディアの状態を確認してください。メディアがアクセスできる状態でないときは、アクセス できる状態にしてください。詳細は,IBM 社のドキュメントを参照してください。